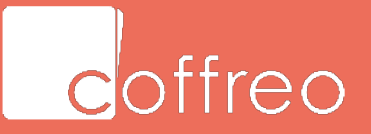

# **Guide Coffreo Intérimaires**

2023

Diffusion restreinte - Confidentiel

# **OUVERTURE D'UN COMPTE COFFREO EN 3 CLICS**

Mon agence yous invite a signer vos documents avec Coffreo.

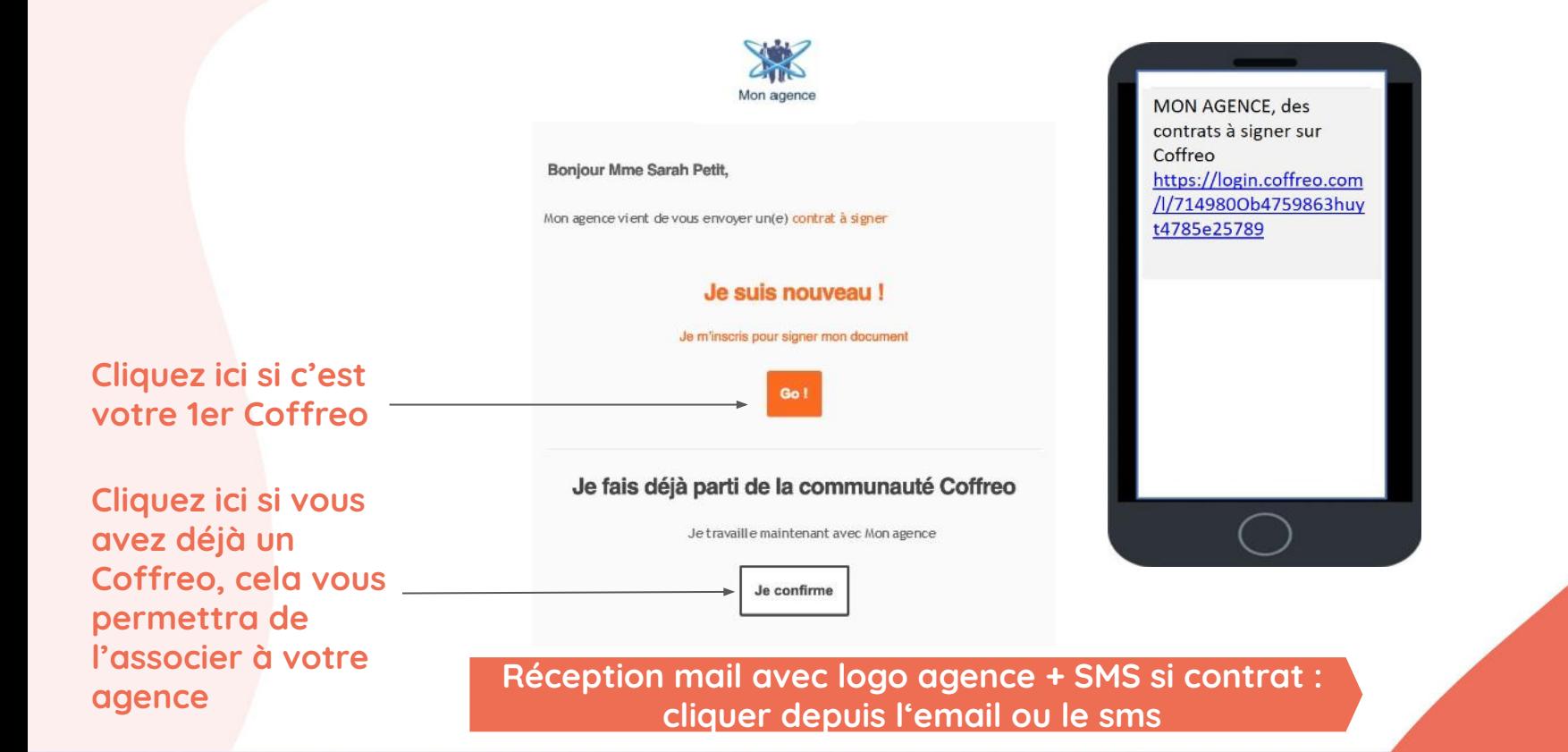

offreo

**DOCUMENT CONFIDENTIEL**

# **OUVERTURE D'UN COMPTE COFFREO EN 3 CLICS**

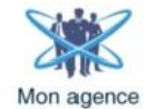

#### Simplifiez-vous la vie et passez à l'électronique

Mon agence vous propose un service innovant de réception et de conservation de vos documents électroniques : bulletins de paie, contrats de travail, ....

Avec Coffreo, vous avez un espace personnel et confidentiel, votre coffre électronique pour conserver gratuitement tous les documents remis par Mon agence.

Coff reo vous accompagne au quotidien avec d'autres services comme :

- Les messagers pour collecter automatiquement vos factures électroniques éparpillées sur le web,
- Et bien sûr le dépôt et la conservation de vos documents personnels.

Merci de votre confiance et profitez rapidement des avantages de votre domicile numérique Coffreo.

l'accepte de recevoir l'ensemble des documents émis

V l'accepte la signature électronique des contrats

V l'accepte les bulletins de pale électroniques

**Suivant** 

**Cocher les 3 cases : Acceptation signature électronique des contrats, documents et bulletins de paie électroniques (pour ceux dont c'est leur 1er Coffreo)**

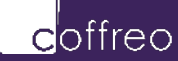

Diffusion restreinte - Confidentiel

# **OUVERTURE D'UN COMPTE COFFREO EN 3 CLICS**

#### Ouverture de votre Coffreo

Prénom Jean Téléphe  $II<sub>0</sub>$ Civilité Mons

08/01 Adresse

Pays<sup>\*</sup> France Code Po 91000 Télépho m

Vérifiez vos informations ci-dessous Les champs marqués d'une astérisque \* sont obligatoires

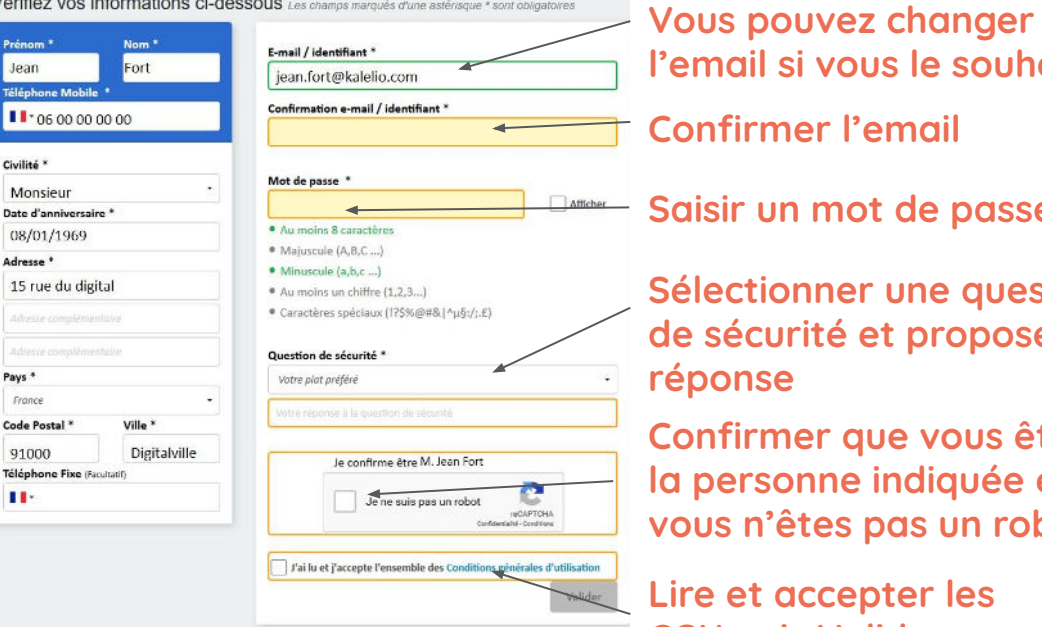

l'email **le souhaitez** 

**Saisir un mot de passe** 

**Service question de sécurité et proposer une** 

**Confirmer que vous êtes bien la personne indiquée et que s** pas un robot

**Lepter les CGU puis Valider** 

Nous suivre | Contactez-nous | Mentions légales | Conditions générales d'utilisation | Politique de confidentialité

Copyright 2007-2019 Coffreo - Tous droits réservés - Déclaration CNIL N°126934

**Création du compte: interface pré-remplie des informations transmises par l'agence : LES VERIFIER ET CORRIGER SI NECESSAIRE**

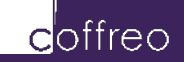

Diffusion restreinte - Confidentiel

# **ASSOCIATION DE L'AGENCE A VOTRE COFFREO SI VOUS EN POSSÉDEZ DÉJÀ UN**

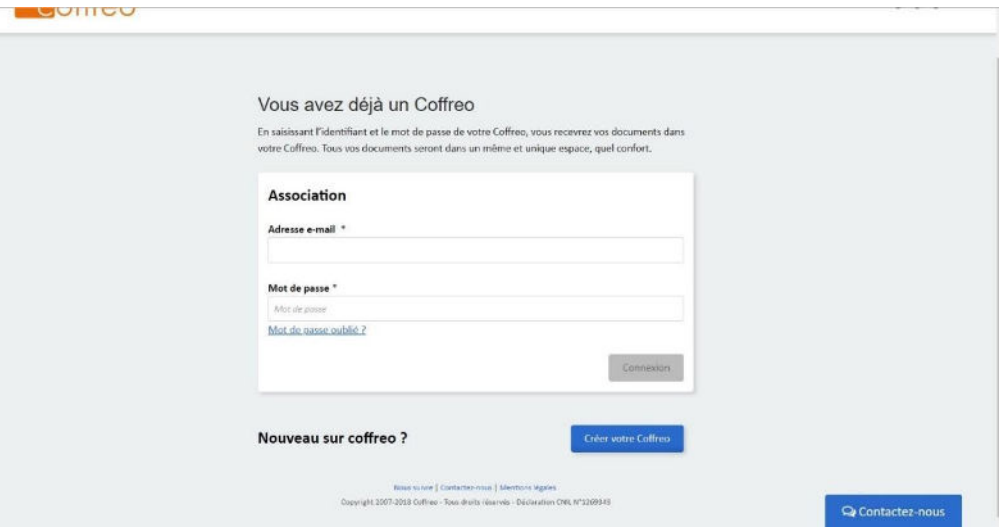

**Après avoir confirmé faire partie de la communauté Coffreo, vous serez dirigé vers cette page de connexion. Saisissez votre identifiant et mot de passe habituel pour associer votre Agence à votre Coffreo et accéder à ses documents** 

# **SIGNATURE CONTRAT DE TRAVAIL EN 3 CLICS**

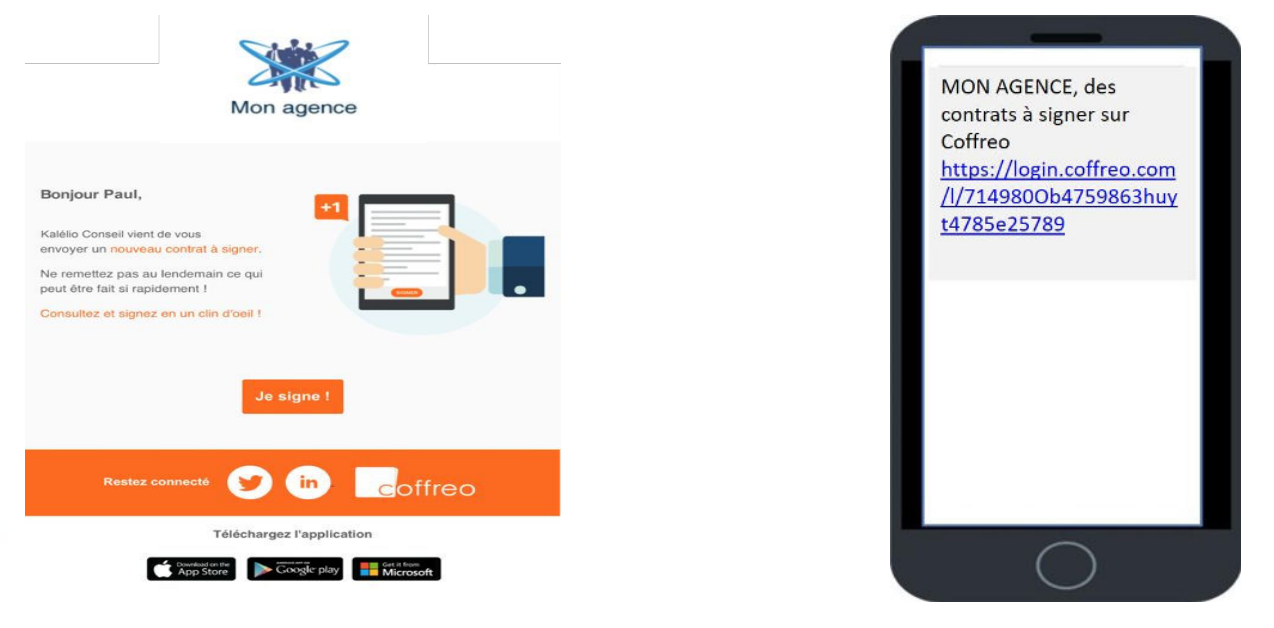

**Réception Mail et SMS pour pour vous informer d'un contrat à signer cliquer depuis l'email ou le sms pour se connecter à son Coffreo et signer**

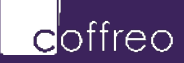

**DOCUMENT CONFIDENTI** 

### **Se connecter à son Coffreo**

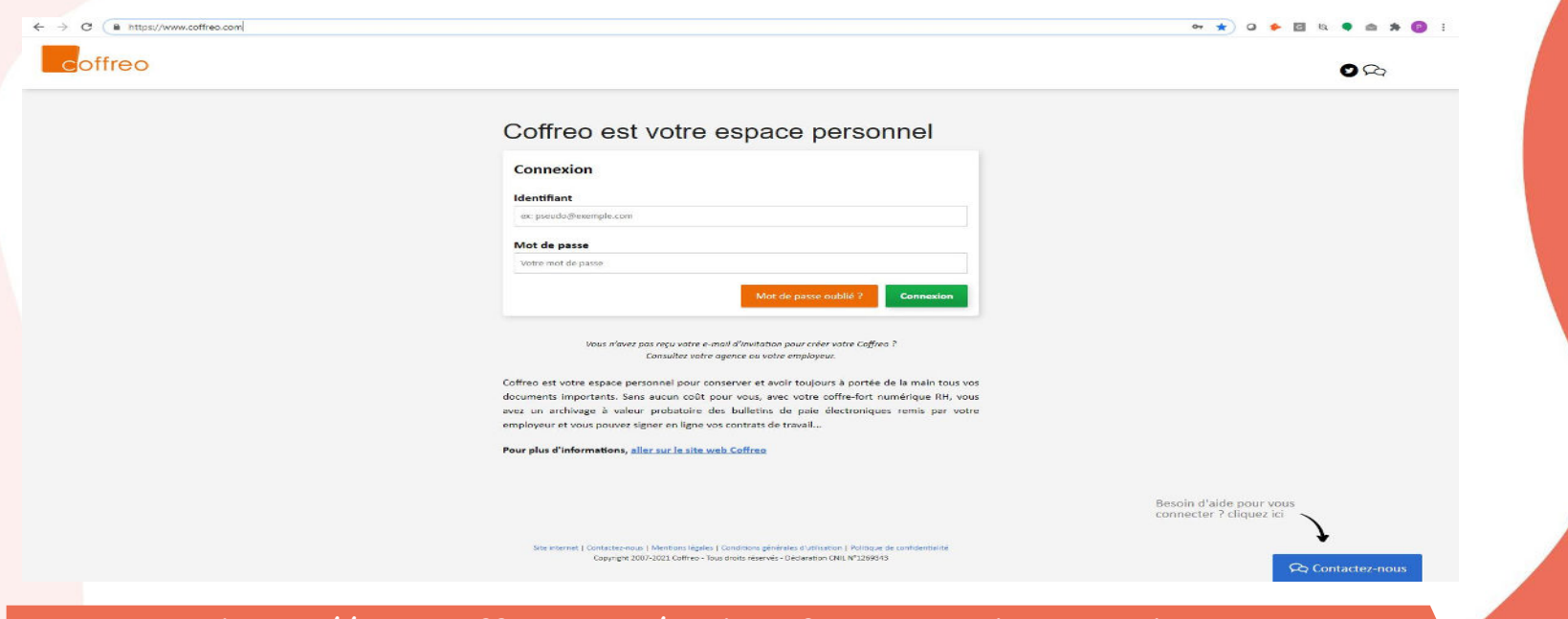

**Votre site : [https://app.coffreo.com/](https://www.coffreo.com/) - identifiant : email et mot de passe sécurisé - ils sont conservés en mémoire du navigateur de votre smartphone, tablette ou ordinateur si vous n'avez pas bloqué l'enregistrement des identifiants et mot de passe par votre navigateur** 

treo

**DOCUMENT CONFIDENTIE** 

# **SIGNATURE CONTRAT DE TRAVAIL EN 3 CLICS**

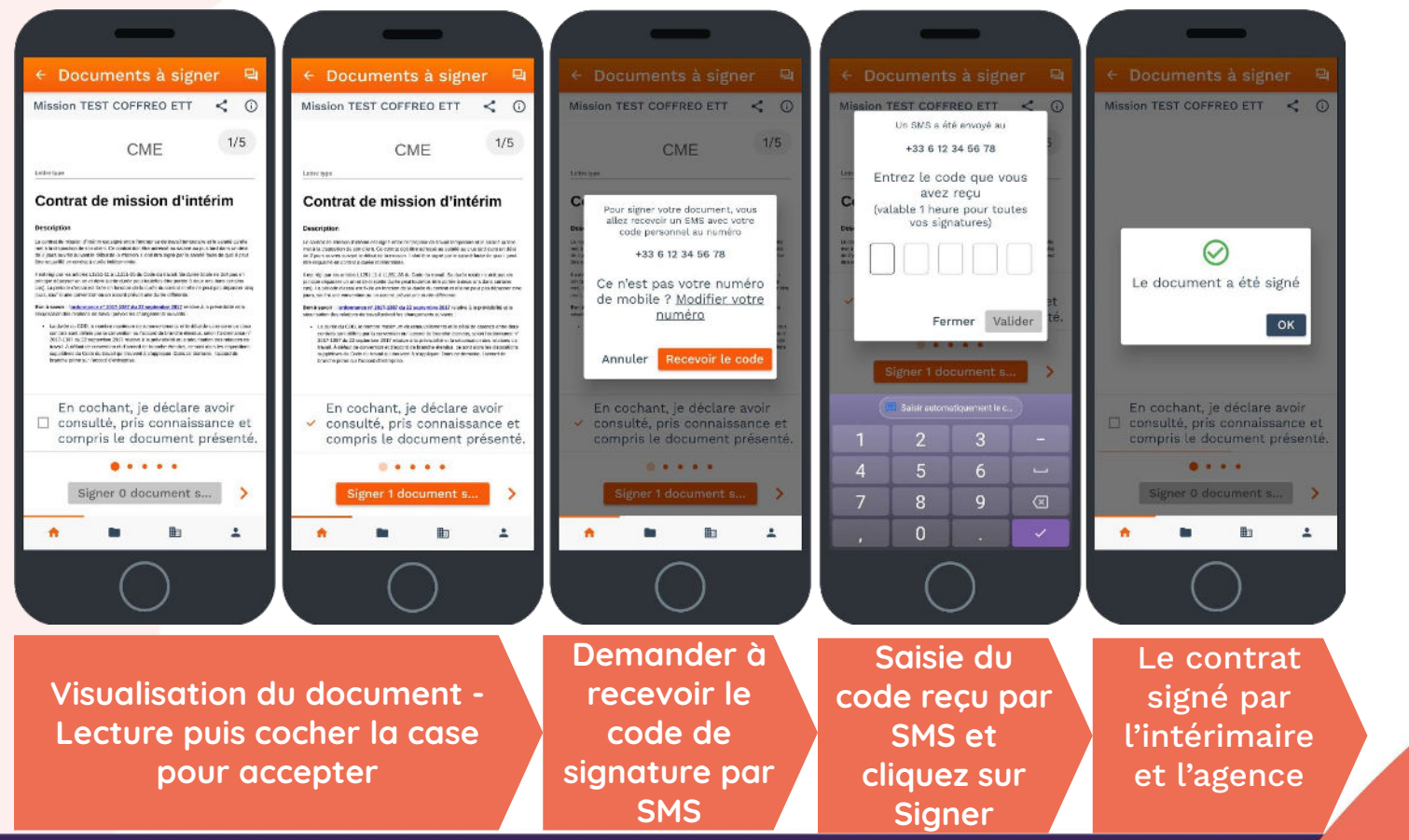

coffreo

# **LE COFFRE INTÉRIMAIRE**

**Accueil - accès direct aux espaces employeurs, documents récents et à vos dossiers personnels Accès depuis<https://app.coffreo.com> - Tous supports (smartphones, pc, mac, tablettes)**

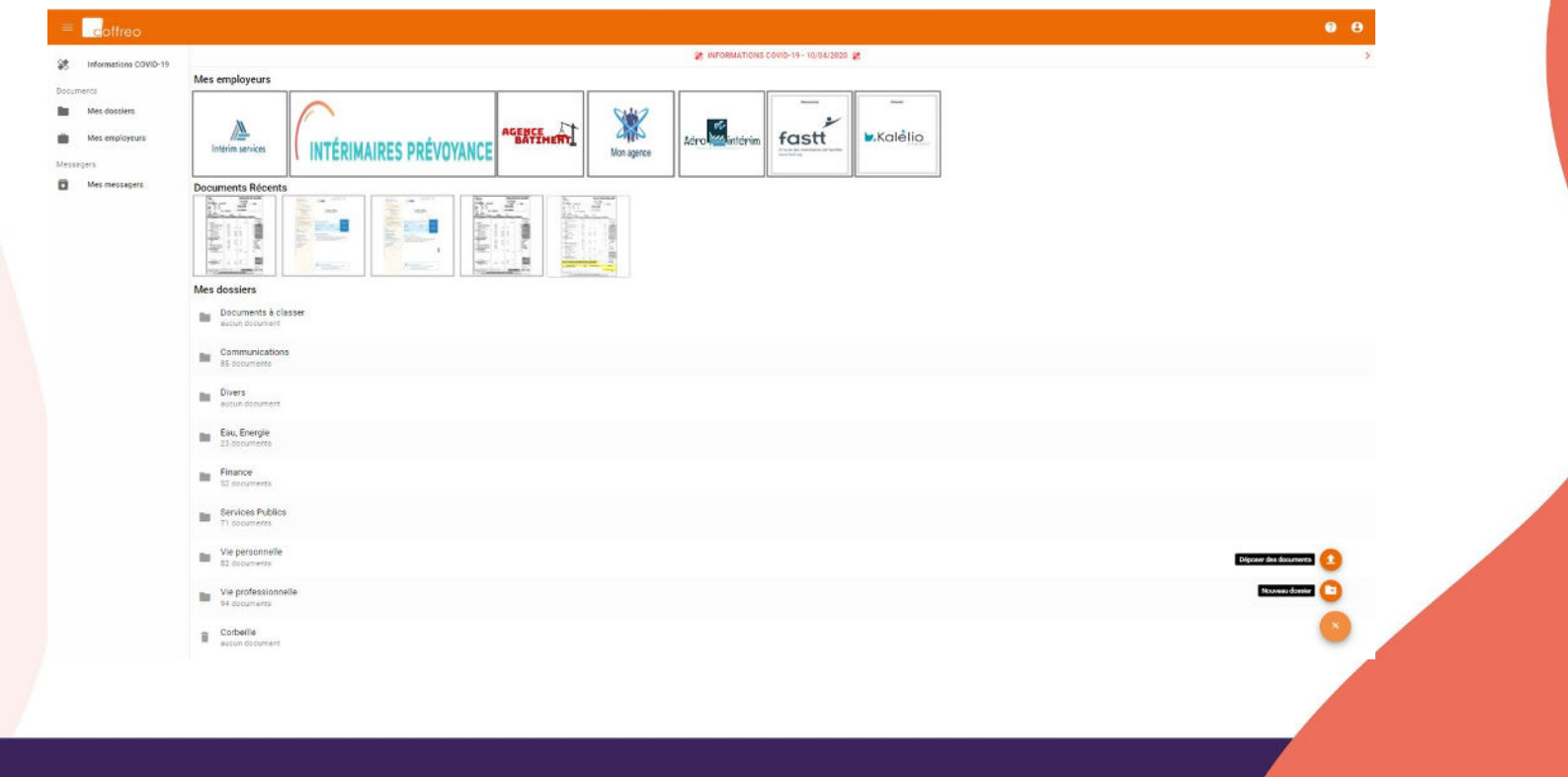

offreo

**DOCUMENT CONFIDENTIEL**

# **ESPACE PROFESSIONNEL : MES EMPLOYEURS**

### **Multi-employeurs pour accompagner votre mobilité professionnelle**

 $0.8$ 

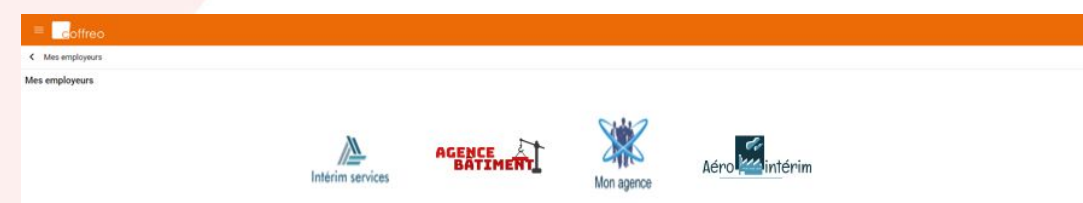

**Espace dédié à votre agence - bulletins de paie, contrats,...avec des liens de sites web Visionneuse documents, envoi document par mail depuis votre coffre, téléchargement,...**

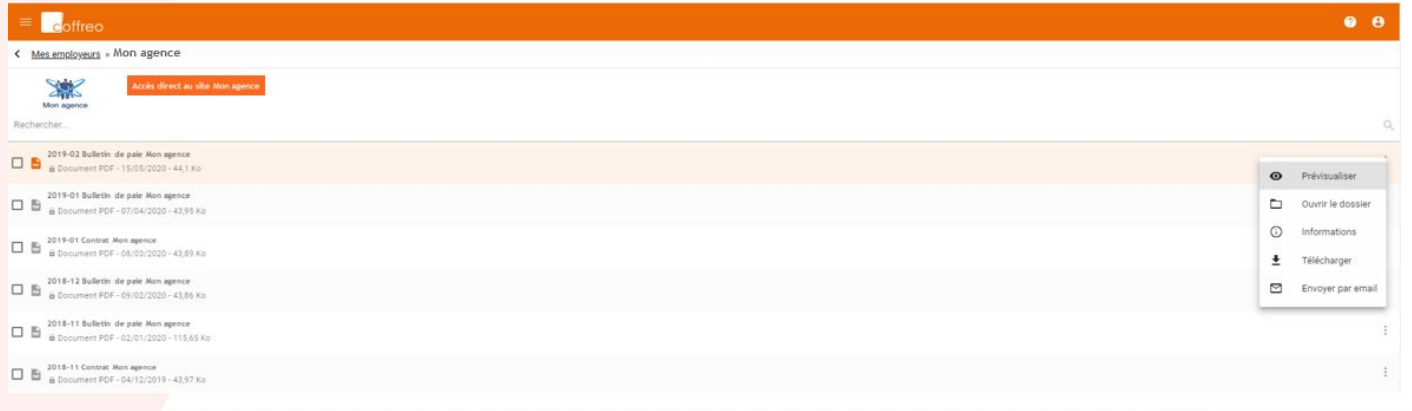

offreo

## **ESPACE PERSONNEL : MES DOSSIERS**

**Importer et Archiver des documents personnels (pdf, photos, Zip,...) à l'unité ou en masse - 3 GO disponible d'archivage personnel - Envoyer par email les documents de votre Coffreo - Visionneuse de documents - créer des répertoires pour classer ses archives - Exporter facilement les contenus de répertoires et des documents - Retrouver également vos documents professionnels, ...** 

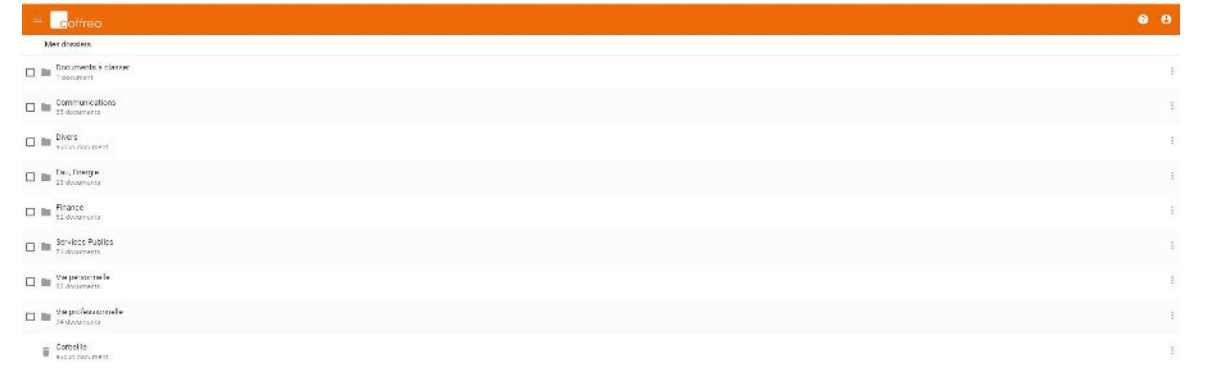

Diffusion restreinte - Confidentiel

offreo

**DOCUMENT CONFIDENTI** 

# **ESPACE PERSONNEL : MES DOSSIERS - Exemple VIE PERSONNELLE**

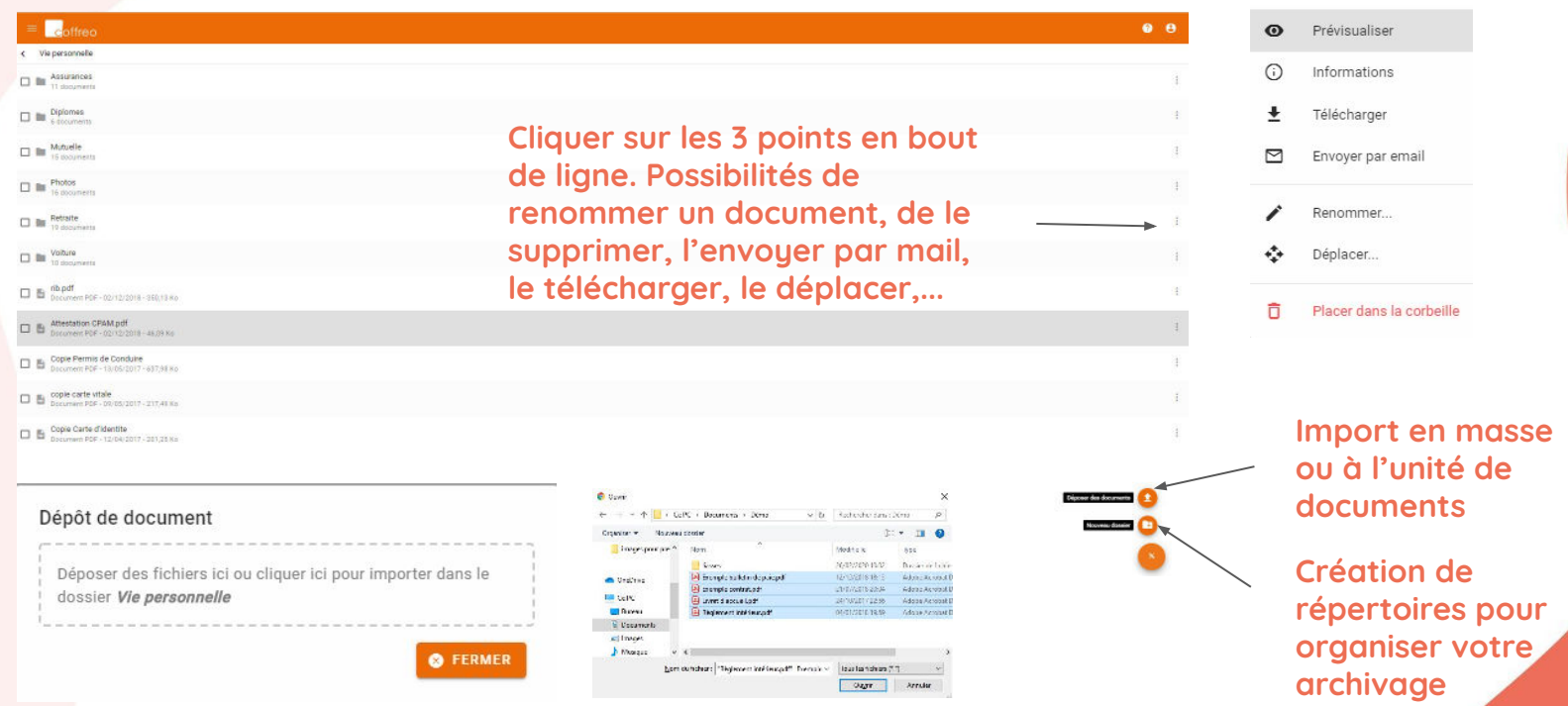

**Après avoir cliquer sur "Déposer des documents", cliquer dans la zone entourée de pointillés puis sélectionner le ou les documents que vous souhaitez archiver**

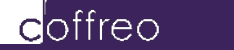

### **ESPACE PERSONNEL : MES DOSSIERS - Exemple VIE PERSONNELLE**

**Dans le répertoire de Vie Professionnelle dans Mes Dossiers, vous retrouvez vos employeurs avec tous les documents qu'ils vous ont remis (contrats, bulletins, livrets d'accueil, …). Possibilité de créer des répertoires par exemple des anciens employeurs, pour classer les documents par type et/ou par année, d'importer des documents,....**

> **En cliquant sur la case en début de ligne, cliquer sur les 3 points en haut à droite. Ensuite, possibilité d'exporter en masse, de renommer, de déplacer, de supprimer,...**

> **Si plusieurs cases sélectionnées, possibilités d'exporter, déplacer ou supprimer plusieurs répertoires**

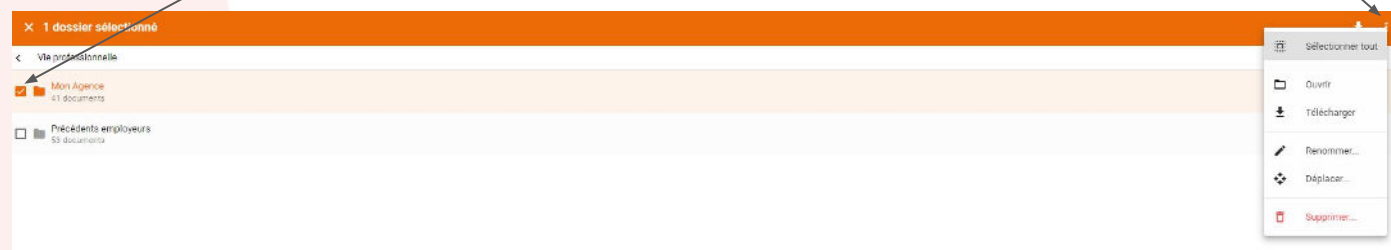

Diffusion restreinte - Confidentiel

ottreo

# **VISIONNEUSE DE DOCUMENTS - PARTAGE PAR EMAIL DES DOCUMENTS**

**Visionneuse de documents** pour éviter de télécharger et **envoi par email** des documents depuis votre Coffreo

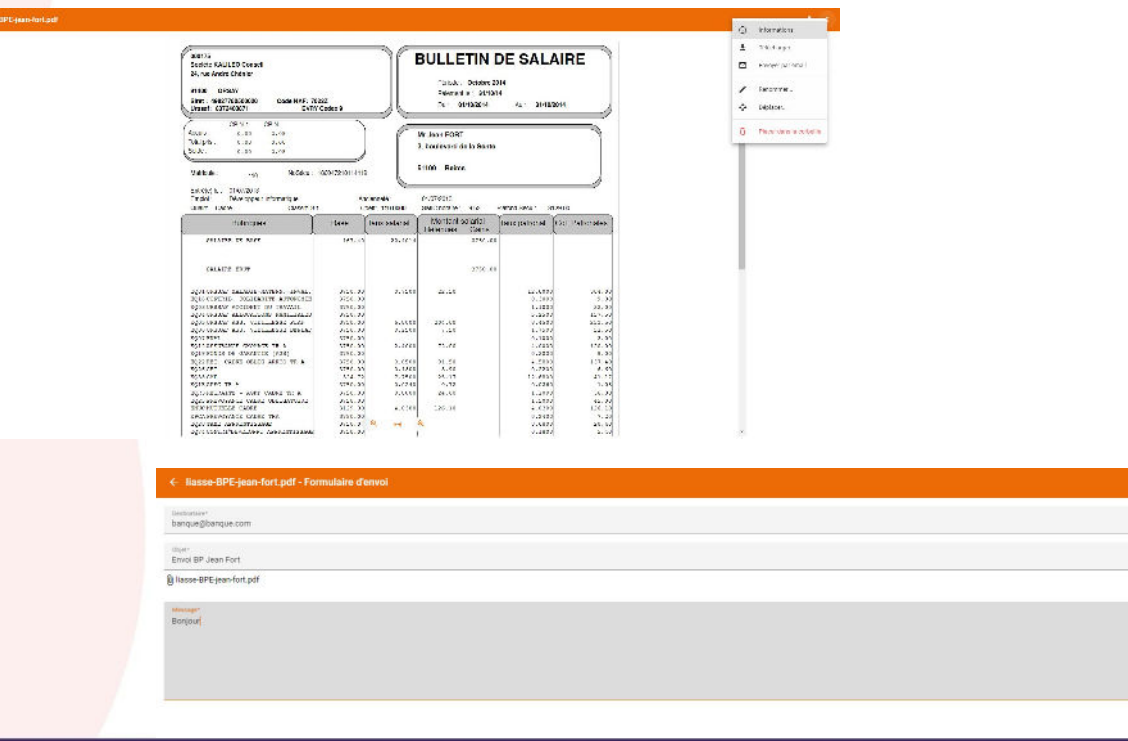

coffreo

ANNULES ENVOYES

# **MODIFIER SES INFORMATIONS PERSONNELLES**

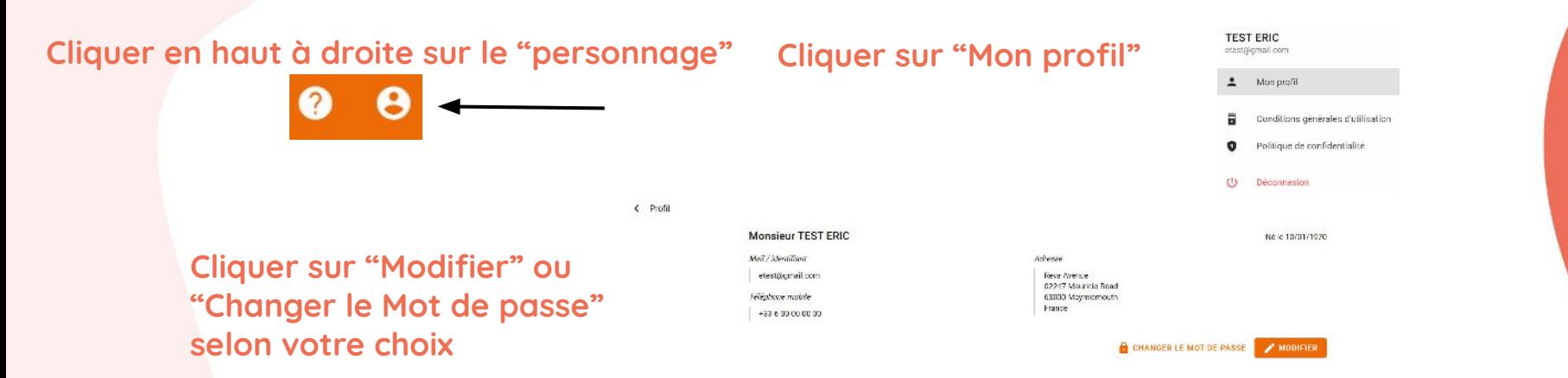

### **Modifier vos informations puis "Valider" Changer votre Mot de passe puis "Valider"**

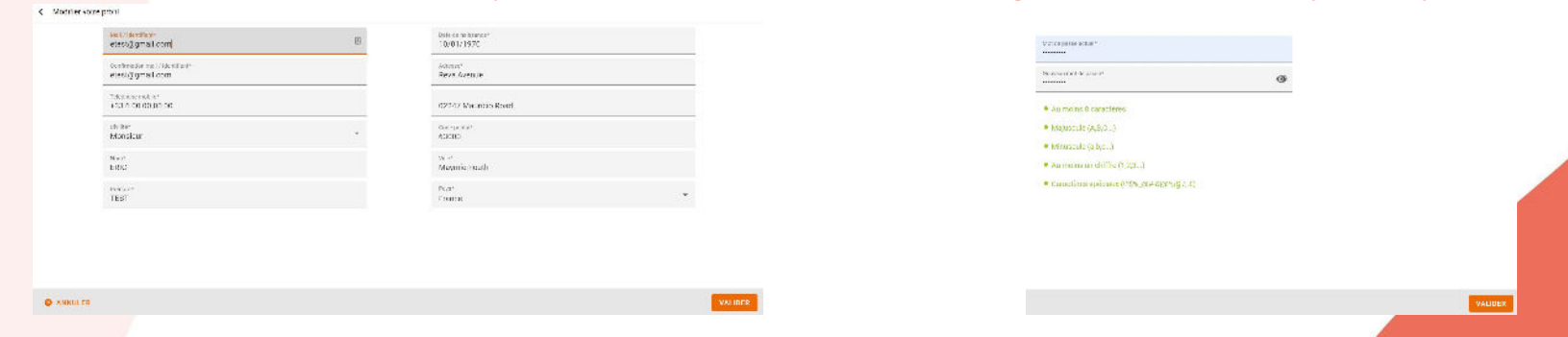

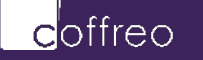

**SUPPORT INTÉRIMAIRES**

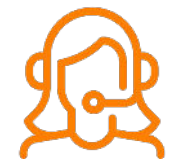

**Support inclus en 24/7 pour les intérimaires y compris les week-end via le site [https://app.coffreo.com/](https://app.coffreo.com) directement ou en étant connecté à votre compte en cliquant sur le ? à côté de votre nom**

# **SERVICES INTÉRIMAIRES**

**Vous disposez de votre Domicile Numérique Sécurisé à vie. Service gratuit pour les intérimaires même si vous quittez votre employeur ou que celui-ci cesse sa collaboration avec Coffreo**

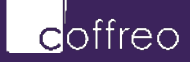